## **DOCUMENTATION / SUPPORT DE FORMATION**

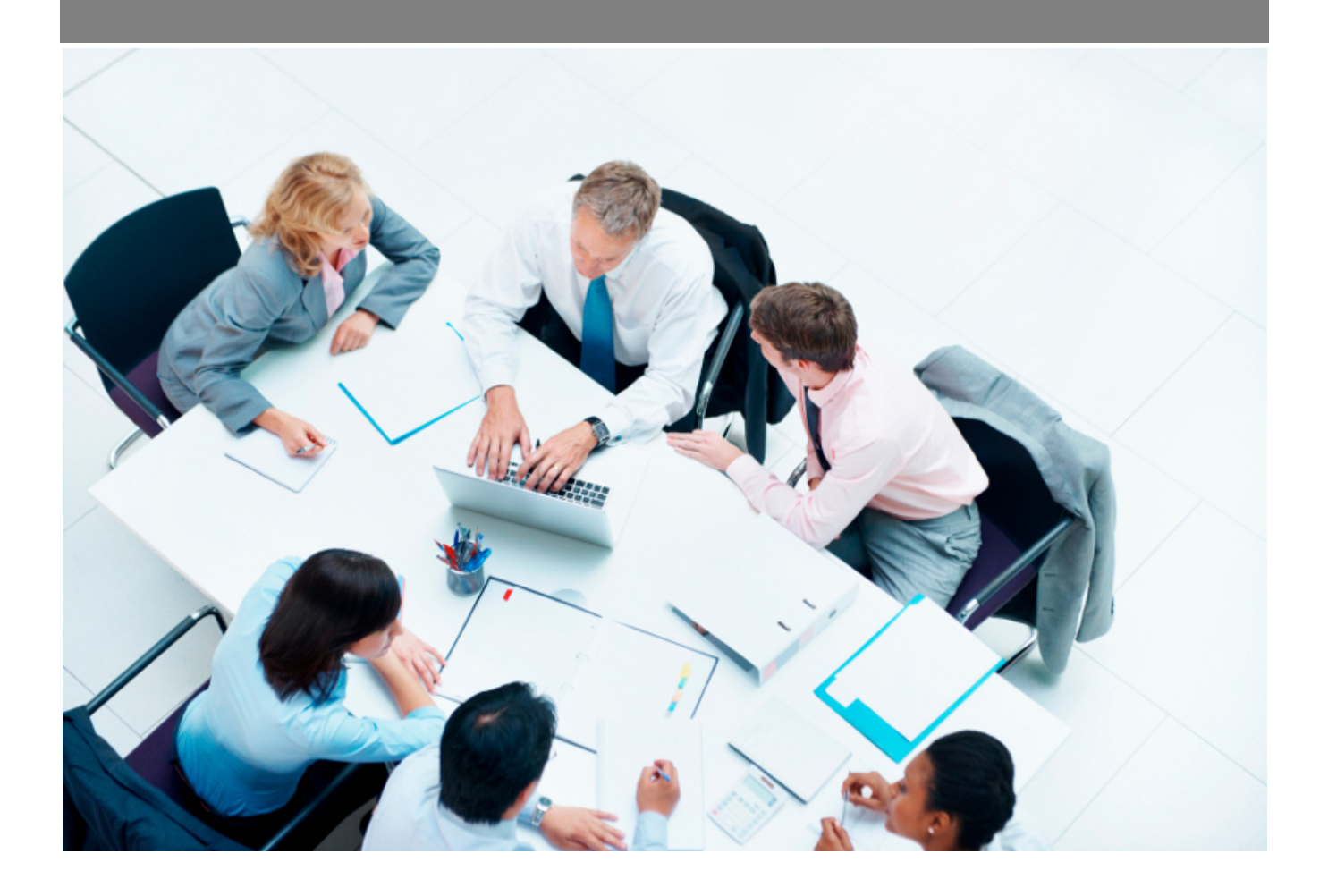

Copyright © Veryswing SAS, Tous droits réservés. VSActivity et VSPortage sont des marques déposées de Veryswing SAS.

## **Table des matières**

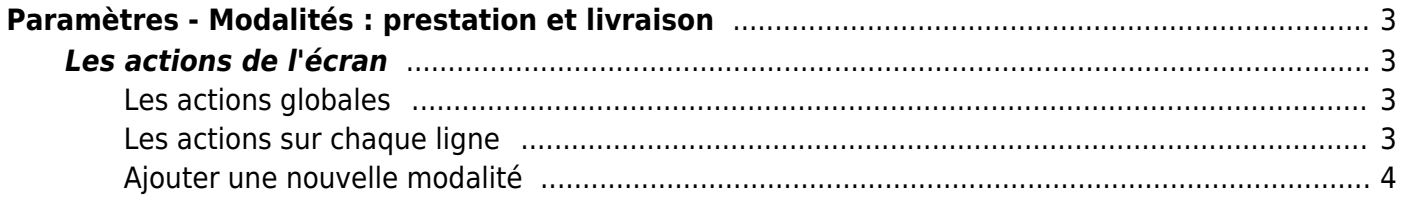

# <span id="page-2-0"></span>**Paramètres - Modalités : prestation et livraison**

Les droits à activer : **Commercial**

Paramètres - Paramétrage des modalités de prestation et de livraison

Cette page permet de paramétrer les modalités de prestation et de livraison.

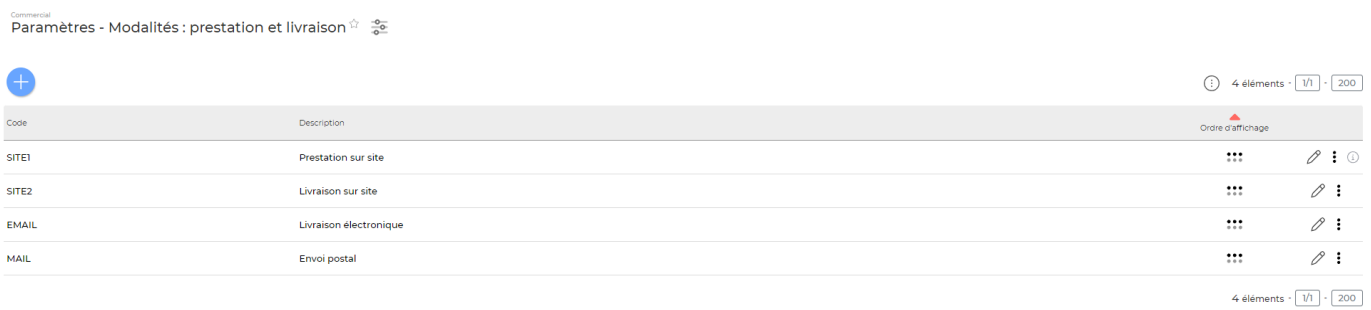

### <span id="page-2-1"></span>**Les actions de l'écran**

#### <span id="page-2-2"></span>**Les actions globales**

Ajouter une modalité permet d'ajouter une modalité de prestation ou de livraison. Voir ci-après le détail de cette action.

#### <span id="page-2-3"></span>**Les actions sur chaque ligne**

 $\oslash$  : 0

0 Mettre à jour la modalité de prestation ou de livraison

Le formulaire qui s'ouvre est le même que celui pour l'ajout d'une nouvelle modalité. Voir ci-dessous comment le remplir.

#### ፧ Plus d'actions…

Depuis ce pictogramme vous pouvez effectuer plusieurs actions :

Copyright © Veryswing SAS, Tous droits réservés. **3/4** and the serve of the serve of the serve of the serve of the serve of the serve of the serve of the serve of the serve of the serve of the serve of the serve of the ser VSActivity et VSPortage sont des marques déposées de Veryswing SAS.

- Fermer : rendre indisponible : permet de désactiver la modalité.
- Supprimer la modalité : permet de supprimer définitivement la modalité (seulement si elle n'a pas été utilisée).

### <span id="page-3-0"></span>**Ajouter une nouvelle modalité**

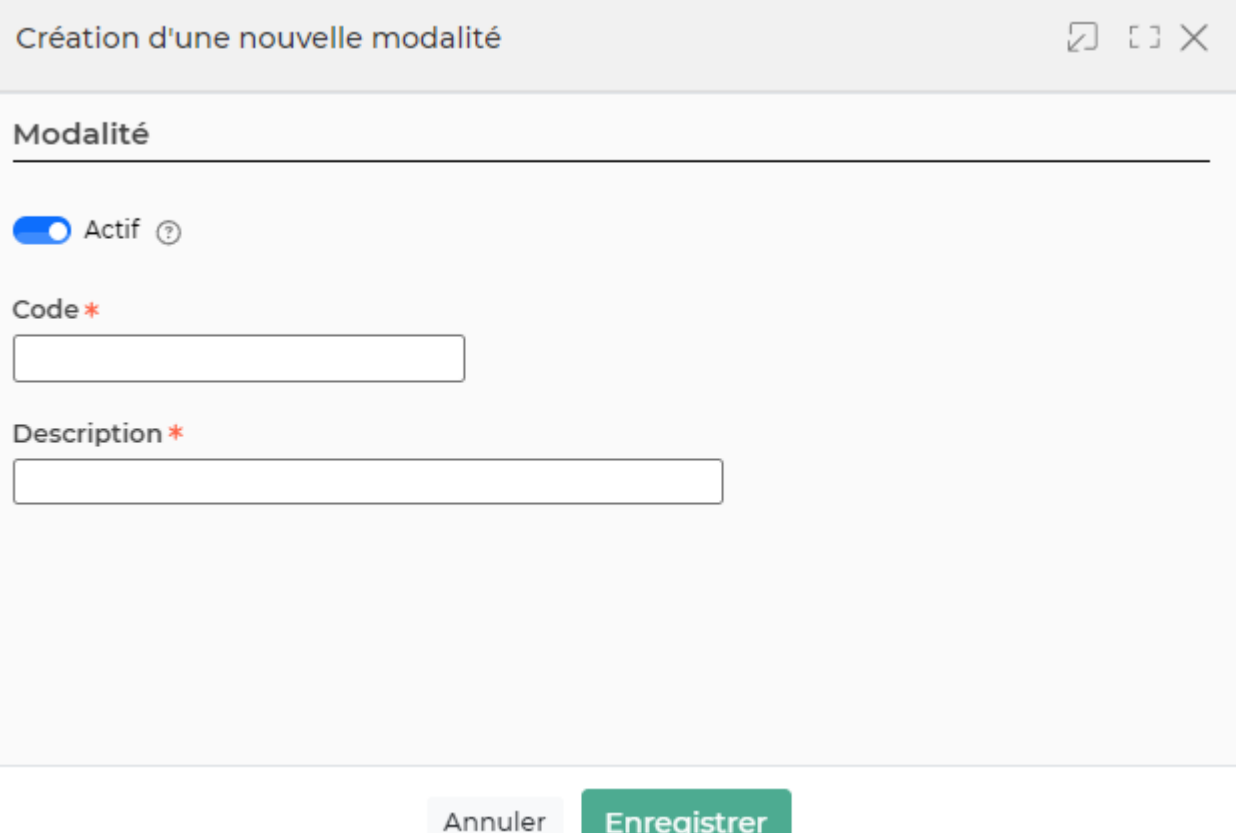

Dans ce formulaire vous devrez remplir les éléments suivants :

- **Code :** permet de saisir le code de la modalité.
- **Description :** permet de saisir une description pour la modalité.
- **Ordre d'affichage :** permet de gérer l'ordre d'affichage de la modalité dans la liste déroulante "Modalité d'intervention" lors de la création d'une affaire.
- **Actif :** permet de rendre disponible la modalité.